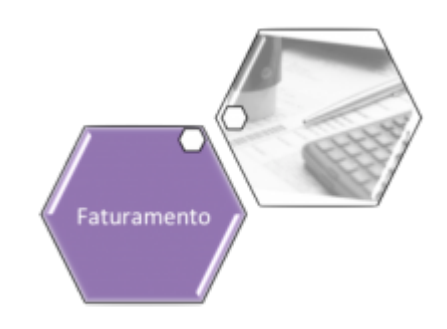

## **Filtrar Tarifa de Consumo**

Esta tela permite que você informe os parâmetros para filtrar as Tarifas de Consumo que deseja alterar, excluir ou emitir um relatório. A funcionalidade pode ser acessada através do caminho: **[GSAN](https://www.gsan.com.br/doku.php?id=ajuda:pagina_inicial) > [Faturamento](https://www.gsan.com.br/doku.php?id=ajuda:faturamento) > [Tarifa de Consumo](https://www.gsan.com.br/doku.php?id=ajuda:tarifa_de_consumo) > Manter Tarifa de Consumo**.

#### **Observação**

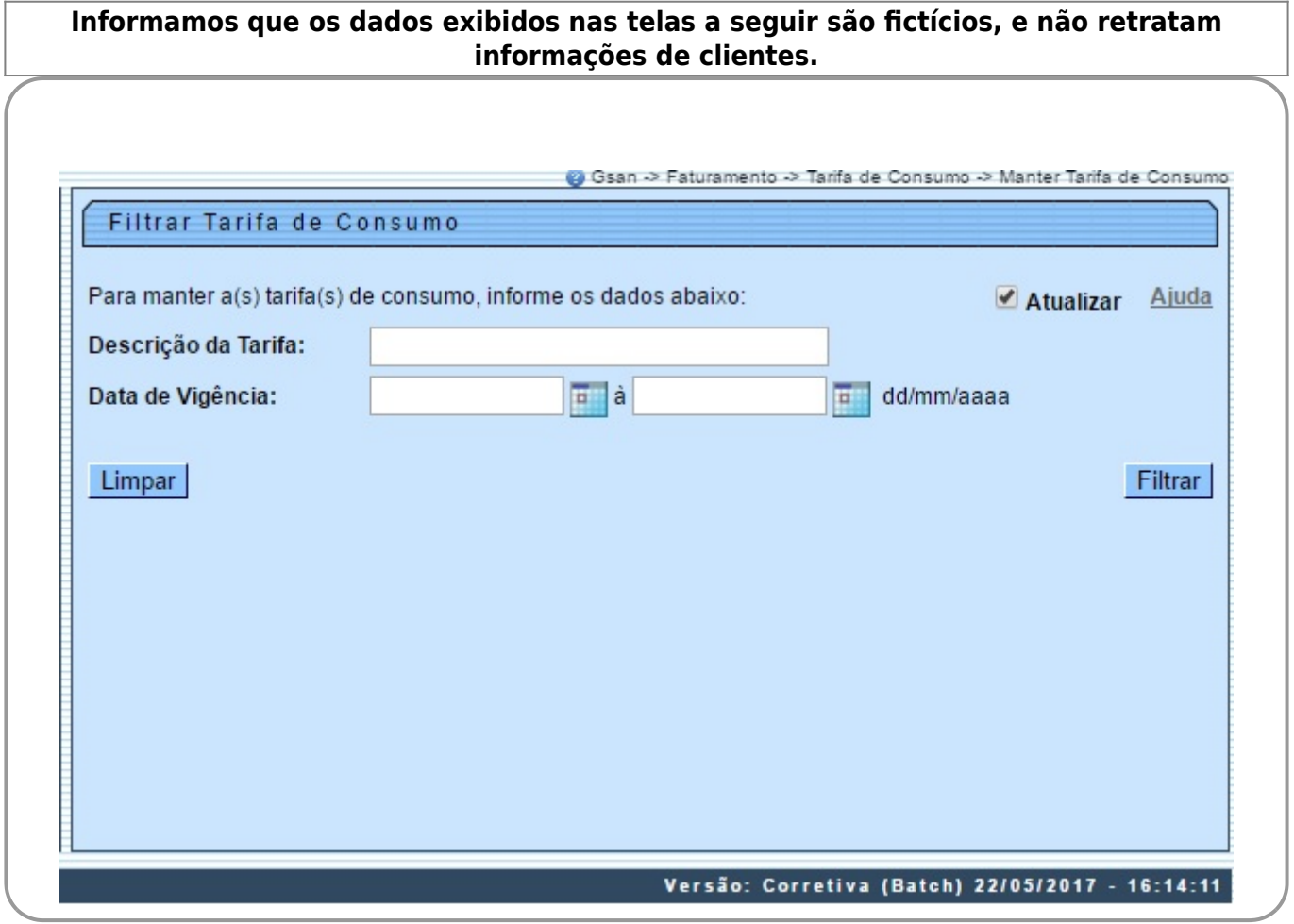

Agora, informe os campos **Descrição da Tarifa** ou **Data de Vigência** conforme instruções **AQUI** e clique em Filtrar

# **Tela de Sucesso**

A tela de sucesso vai depender da configuração do filtro. Se o campo atualizar estiver marcado e o filtro retornar apenas um registro, o sistema vai apresentar a tela **[Atualizar Tarifa de Consumo](https://www.gsan.com.br/doku.php?id=ajuda:atualizar_tarifa_de_consumo)**. Caso contrário, o sistema vai apresentar a tela **[Manter Tarifa de Consumo](https://www.gsan.com.br/doku.php?id=ajuda:manter_tarifa_de_consumo)** com a relação das tarifas selecionadas pelo filtro.

## **Preenchimento dos Campos**

Informar, pelo menos, um dos parâmetros de pesquisa relacionados abaixo:

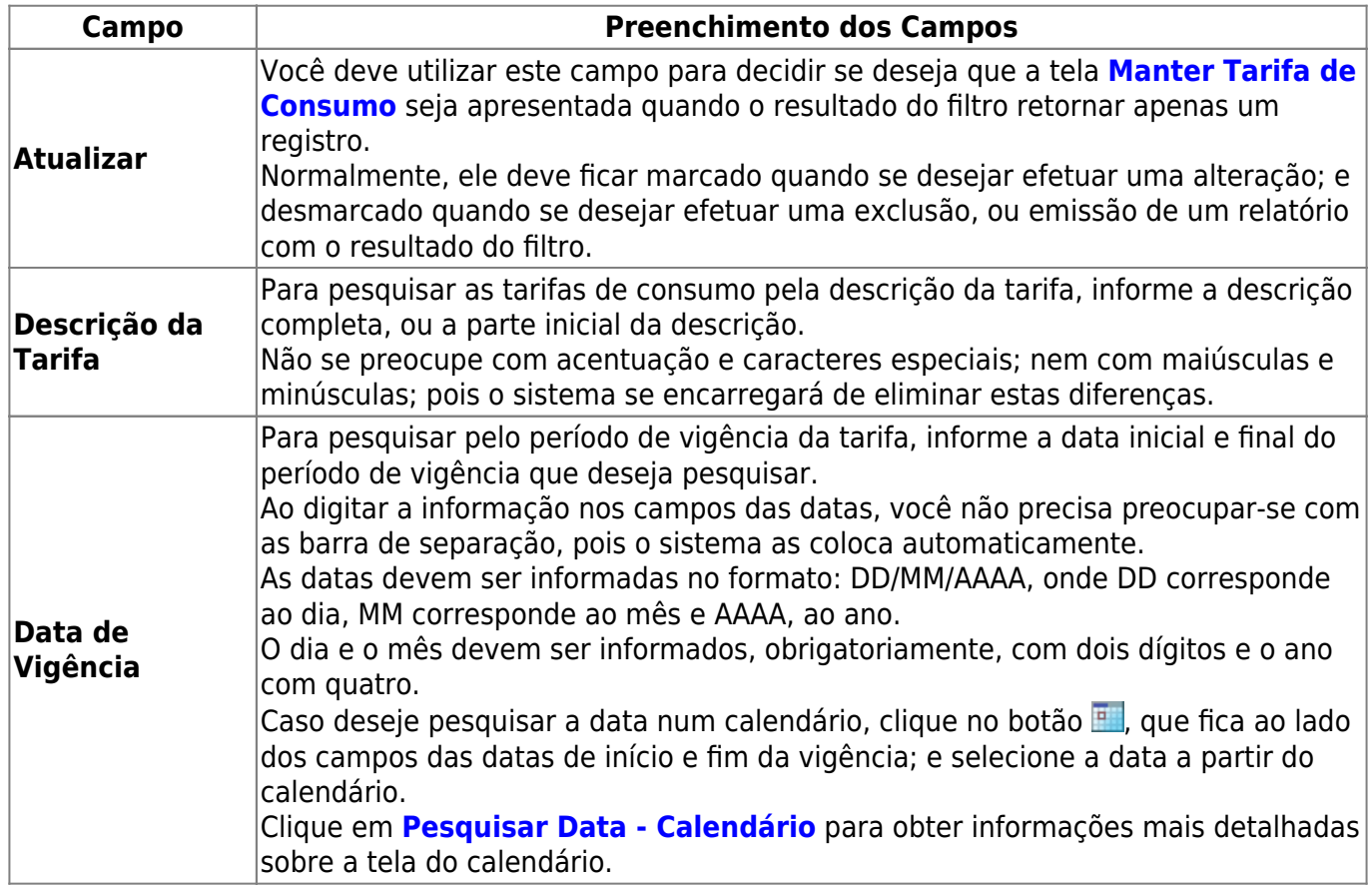

### **Funcionalidade dos Botões**

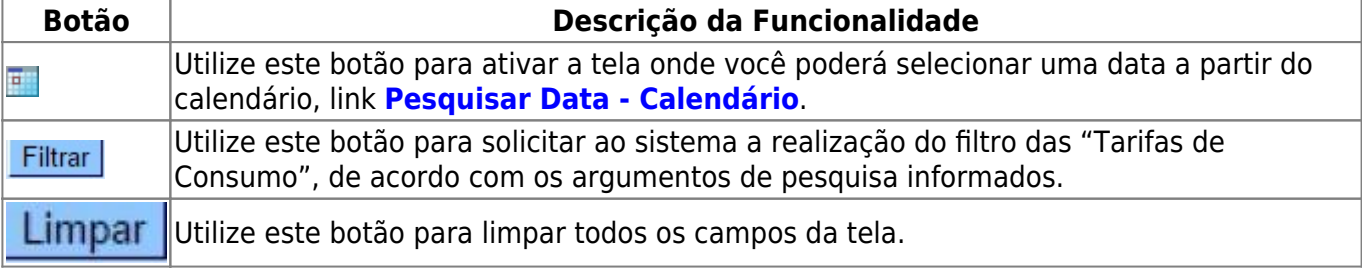

**[Manter Tarifa de Consumo](https://www.gsan.com.br/doku.php?id=postgres:faturamento:uc0169)**

**Termos Principais**

**[Faturamento](https://www.gsan.com.br/doku.php?id=ajuda:faturamento)**

Clique [aqui](https://www.gsan.com.br/doku.php?id=ajuda) para retornar ao Menu Principal do GSAN

From: <https://www.gsan.com.br/>- **Base de Conhecimento de Gestão Comercial de Saneamento**

 $\pmb{\times}$ Permanent link: **[https://www.gsan.com.br/doku.php?id=ajuda:filtrar\\_tarifa\\_de\\_consumo&rev=1495636348](https://www.gsan.com.br/doku.php?id=ajuda:filtrar_tarifa_de_consumo&rev=1495636348)**

Last update: **31/08/2017 02:11**